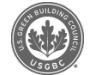

## **[Greenbuild](file:///community) CE hours have been reported to GBCI**

Pu[blished](file:///store) on **5 Dec 2011**

Posted in **[Industry](file:///resources)**

 $y$  f in

Continuing Education (CE) hours from Greenbuild 2011 sessions have been reported to GBCI and uploaded to Credential [Maintenance](file:///education-at-usgbc) Program accounts. All LEED Professionals who attended Greenbuild should log onto their My [Credentials](https://ssl12.cyzap.net/gbcicertonline/login/) account to see if their courses have been [successfully](file:///profile) reported. Check in the 'Pending CMP Activity' [section.](file:///articles/grid)

In order to receive final credit, LEED Professionals must categorize their Greenbuild CE hours. To receive the CE hours, select "Categorize Pending CMP Activity" in your My Credentials account. Select a category for each Greenbuild course. Once you've [adde](file:///user/login)d a category, the CE hours will be automatically preapproved.

If you don't see your Greenbuild activity in your My Credentials account, you may not have entered the correct GBCI number in your [Greenbuild](https://register.greenbuildexpo.org/2011/portal/login.ww) account. You can selfreport your CE hours as Professional Development/Continuing Education through My Credentials. Greenbuild attendance records can be found by logging into your Greenbuild account: after logging in, click on Schedule and then CEU Credits. Select GBCI to see your attendance record for courses qualifying for GBCI CE hours.

## **Related Articles**

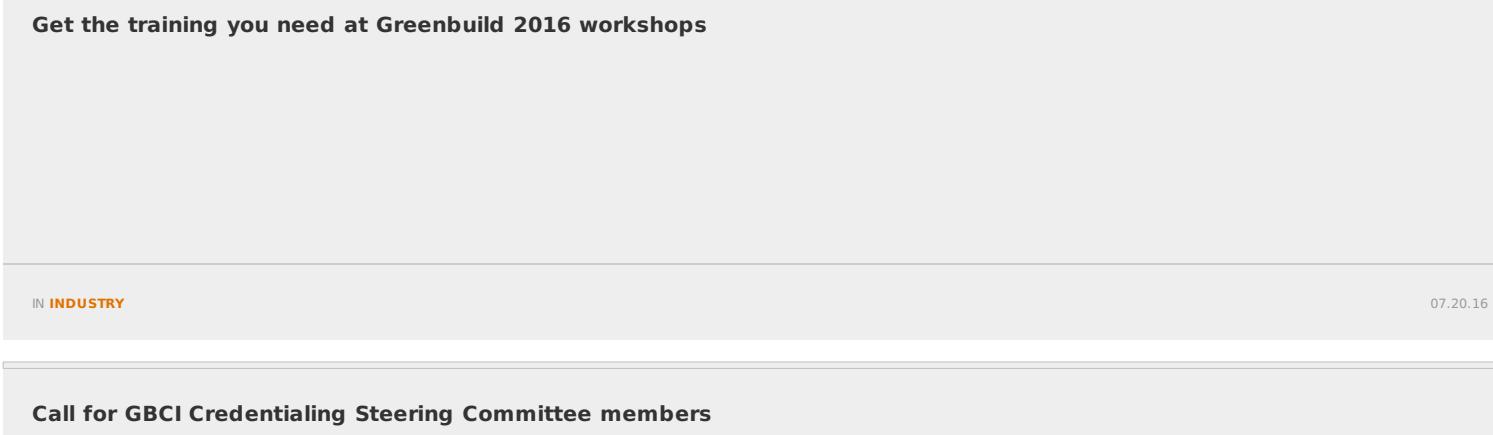

IN **INDUSTRY**

07.19.16

 $\equiv$ 

**Updated LEED in Motion: Mexico report shows the latest projects, [professionals](file:///articles/updated-leed-motion-mexico-report-shows-latest-projects-professionals-and-resources) and resources**

IN **INDUSTRY**

07.19.16

USGBC Articles can be accessed in the USGBC app for iOS or Android on your iPhone, iPad or Android device.

Total 3 comments

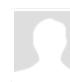

**[Clifford](file:///people/clifford-coffaro/0010430151) Coffaro Construction Administrator, Todd & Associates, Inc.** I am looking for my GBCI membership number for a 1 hour course I just took. Where can I find that? **Leave a comment**

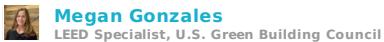

**2 years 47 weeks ago**

Good question! Sign in to your user account on USGBC.org and click on the dropdown menu by your name in the upper right-hand corner of the screen. Select Credentials. On<br>the overview page you can find your GBCI # and repor

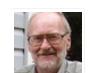

## **[Jonathan](file:///people/jonathan-rider/0000026864) Rider Owner, Rider Consulting Services**

There is no "Pending CMP Activity" section in the current site

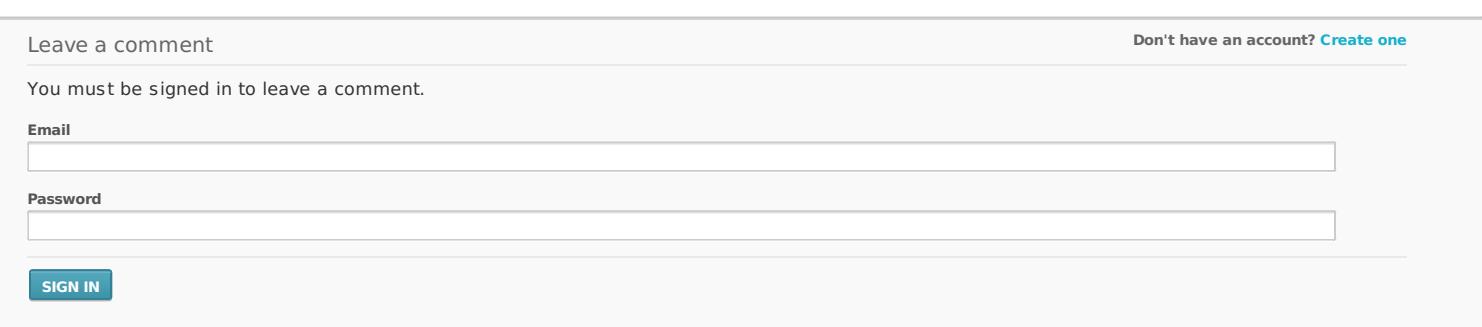